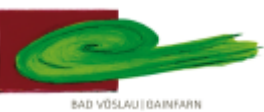

# **306056 EXPOSITUR BAD VÖSLAU – GAINFARN**

# **des Bundesgymnasiums und Bundesrealgymnasiums Baden**

### **2540 Bad Vöslau, Petzgasse 36, Tel: 02252 76287, Fax: 02252 76287 27, Mail: 306056@noeschule.at**

Liebe Schülerinnen, liebe Schüler!

Diese Anleitung soll dir dabei helfen, die Emailfunktion zu nutzen und an deine persönlichen Bedürfnisse anzupassen. Dazu gehe auf die Homepage der Schule und dort auf Service. Dort klicke auf den Menüpunkt webmail. (Alternativ gib im Webbrowser: mail.gymnasium-badvoeslau.ac.at ein)

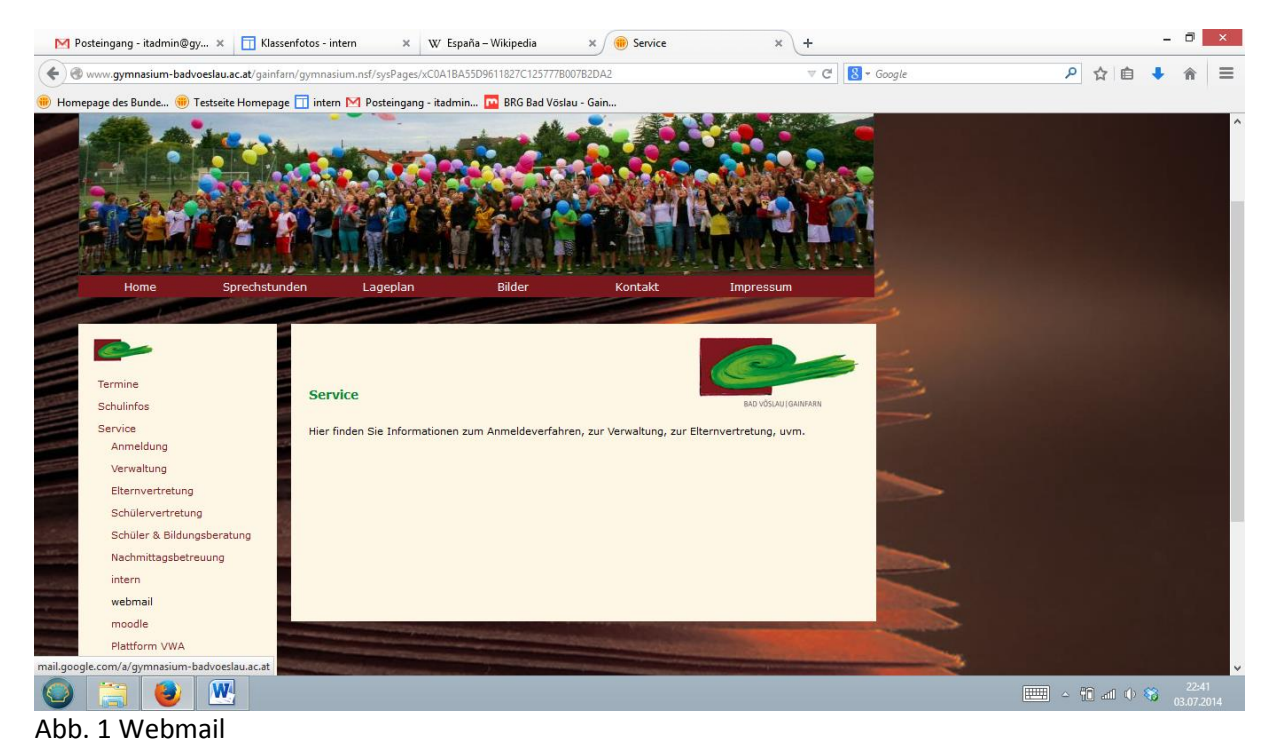

Im folgenden Fenster musst du deine Zugangsdaten und dein Passwort eingeben. Z.B.: Nutzername: [test@gymnasium-badvoeslau.ac.at](mailto:test@gymnasium-badvoeslau.ac.at)

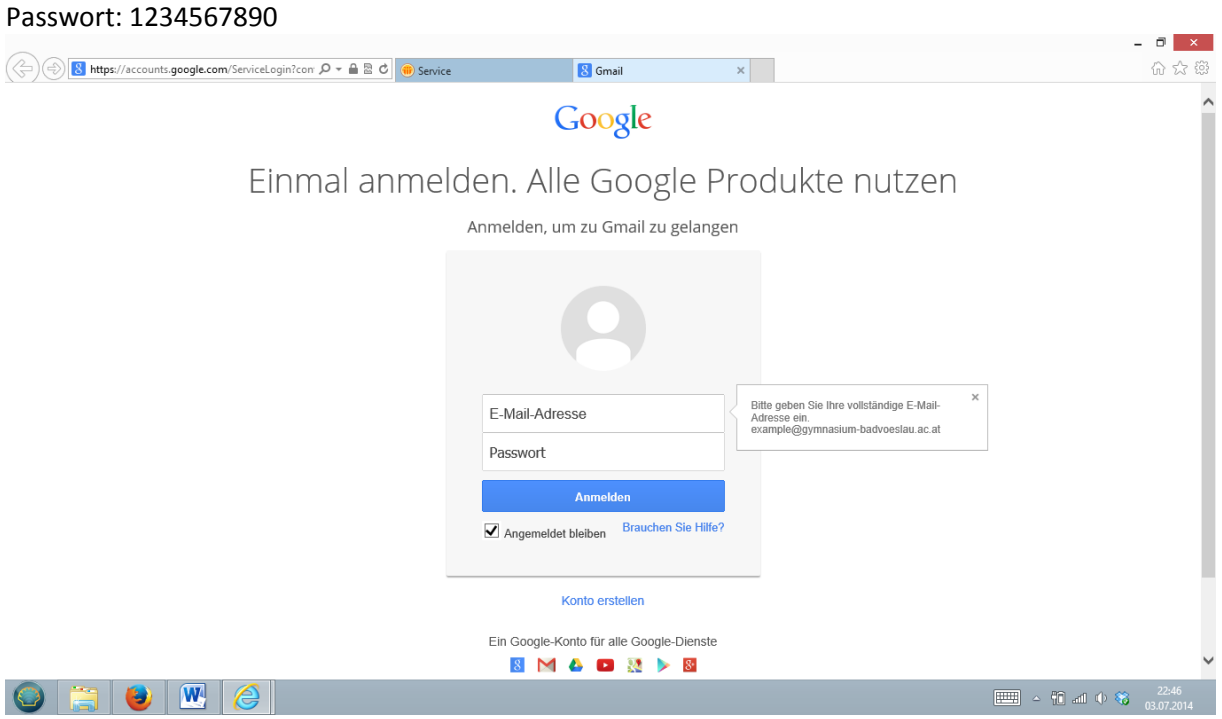

Abb. 2 Login

# **306056 EXPOSITUR BAD VÖSLAU – GAINFARN**

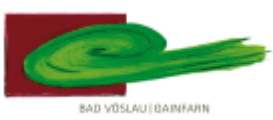

#### **des Bundesgymnasiums und Bundesrealgymnasiums Baden**

**2540 Bad Vöslau, Petzgasse 36, Tel: 02252 76287, Fax: 02252 76287 27, Mail: 306056@noeschule.at**

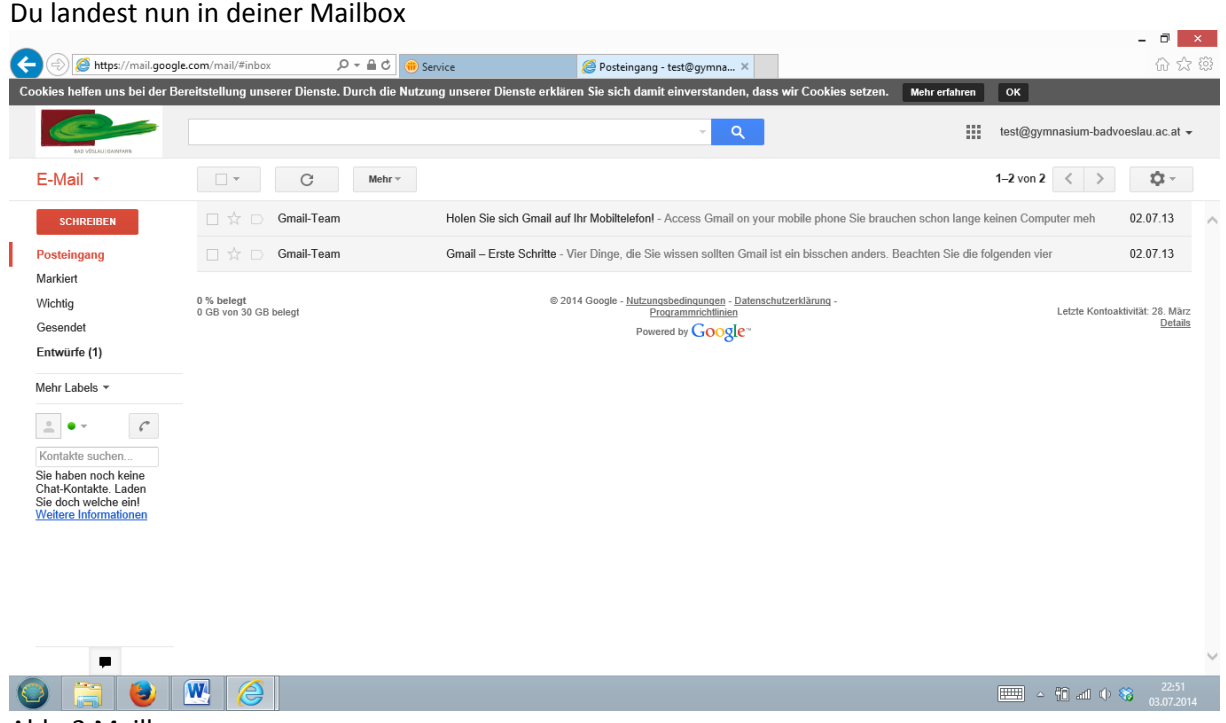

Abb. 3 Mailbox

Wenn du Veränderungen an der Oberfläche machen willst, eine Signatur führen oder sonstige Einstellungen verändern willst kannst du dies durch einen klick auf das Zahnrädchen rechts oben erreichen. Du kannst natürlich ebenfalls dein Passwort ändern, leider funktioniert die Synchronisierung mit den Schuldaten noch nicht, sodass vorerst die Passwörter für den Zugang an den Schul-PCs und der Zugang zum webmail nicht ident sind, ich empfehle allerdings die selben Passwörter zu wählen. Sobald die automatische Synchronisierung funktioniert werde ich dies bekanntgeben.

|                                                                                                    |                                             |                                                                                                    | $\Box$<br>$\mathbf{x}$                     |
|----------------------------------------------------------------------------------------------------|---------------------------------------------|----------------------------------------------------------------------------------------------------|--------------------------------------------|
| https://mail.google.com/mail/#inbox<br>←                                                                 | $D - \triangle$ d                           | Posteingang - test@gymna X<br>Service                                                                                                    | 价公司                                        |
|                                                                                                    |                                             | Cookies helfen uns bei der Bereitstellung unserer Dienste. Durch die Nutzung unserer Dienste erklären Sie sich damit einverstanden, dass wir Cookies setzen. | Mehr erfahren<br>OK                        |
| <b>BAD VOSLAUTIDANEARN</b>                                                                               |                                             | $\alpha$<br>$\mathbf{v}$                                                                                                    | 排<br>test@gymnasium-badvoeslau.ac.at -     |
| E-Mail *                                                                                                 | $\Box$ $\curlyvee$<br>C<br>Mehr $\curlyvee$ |                                                                                                    | <b>0-</b><br>1-2 von 2 $\langle$ $\rangle$ |
| <b>SCHREIBEN</b>                                                                                         | Gmail-Team<br>口☆<br>$\Box$                  | Holen Sie sich Gmail auf Ihr Mobiltelefon! - Access Gmail on your mobile phone Sie brauchen schon lange keinen Computer meh                                  | Einstellungen<br><b>V</b> L.VI.IJ          |
| Posteingang                                                                                              | Gmail-Team<br>口☆D                           | Gmail - Erste Schritte - Vier Dinge, die Sie wissen sollten Gmail ist ein bisschen anders. Beachten Sie die folgenden vier                                   | 02.07.13                                   |
| Markiert<br>Wichtig<br>Gesendet<br>Entwürfe (1)                                                          | 0 % belegt<br>0 GB von 30 GB belegt         | @ 2014 Google - Nutzungsbedingungen - Datenschutzerklärung -<br>Programmrichtlinien<br>Powered by Google"                                                    | Letzte Kontoaktivität: 28. März<br>Details |
| Mehr Labels *                                                                                            |                                             |                                                                                                    |                                            |
| $\mathcal{C}$<br>Kontakte suchen<br>Sie haben noch keine<br>Chat-Kontakte, Laden<br>Sie doch welche ein! |                                             |                                                                                                    |                                            |
| <b>Weitere Informationen</b>                                                                             |                                             |                                                                                                    |                                            |
| ▬                                                                                                    |                                             |                                                                                                    | $\checkmark$                               |
| ٧                                                                                                    | W<br>e                                      |                                                                                                    | 22:53<br>■△電話中等<br>03.07.2014              |

Abb. 4 Einstellungen

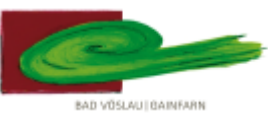

# **306056 EXPOSITUR BAD VÖSLAU – GAINFARN**

#### **des Bundesgymnasiums und Bundesrealgymnasiums Baden**

#### **2540 Bad Vöslau, Petzgasse 36, Tel: 02252 76287, Fax: 02252 76287 27, Mail: 306056@noeschule.at**

Neben der Option die Mails per Webmail (wie oben beschrieben) abzurufen, gibt es noch 2 weitere Möglichkeiten.

Du kannst die Mails mit deinem eigenen Emailprogramm (z.B.: Outlook, Thunderbird,…) verwalten. Um dies zu bewerkstelligen musst du auf Einstellungen klicken und unter "Weiterleitung und POP/IMAP" kannst du die nötigen Konfigurationen vornehmen (ich empfehle IMAP zu verwenden). Wie du das auf deinem Heim PC oder Smartphone umsetzt, stehtin der Anleitung die du unter "Konfigurationsanleitung" findest. Schon kannst du von zuhause oder von unterwegs deine Mails abrufen und auch senden!

|                                                                                                    |                                                                                                    | Q                                                                                                    | 滋<br>test@gymnasium-badvoeslau.ac.at -     |
|----------------------------------------------------------------------------------------------------|----------------------------------------------------------------------------------------------------|----------------------------------------------------------------------------------------------------|--------------------------------------------|
| $E$ -Mail $\rightarrow$                                                                                           | Einstellungen                                                                                                    |                                                                                                    | ٠                                          |
| <b>SCHREIBEN</b>                                                                                                  | Allgemein Labels Posteingang                                                                                             | Konten Filter Weiterleitung und POP/IMAP Chat                                                                                                    |                                            |
| Posteingang                                                                                                    | Weiterleitung:<br><b>Weitere Informationen</b>                                                                           | Adresse für Weiterleitung hinzufügen                                                                                                    |                                            |
| Markiert                                                                                                    |                                                                                                    | Tipp: Wenn Sie nur ein paar Nachrichten weiterleiten wollen, können Sie hierzu einen Filter erstellen!                                                                                                    |                                            |
| Wichtig<br>Gesendet<br>Entwürfe (1)                                                                               | POP-Download:<br>Weitere Informationen                                                                                   | 1. Status: POP ist deaktiviert<br>○ POP für alle Nachrichten aktivieren<br>O POP für ab jetzt eingehende Nachrichten aktivieren                                                                              |                                            |
| Mehr Labels *                                                                                                    |                                                                                                    | 2. Bei Zugriff auf Nachrichten per POP BRG Bad Vöslau-Mail-Kopie im Posteingang behalten<br>$\checkmark$<br>3. E-Mail-Client konfigurieren (z. B. Outlook, Eudora, Netscape Mail)<br>Konfigurationsanleitung |                                            |
| Kontakte suchen.<br>Sie haben noch keine<br>Chat-Kontakte, Laden<br>Sie doch welche ein!<br>Weitere Informationen | <b>IMAP-Zugriff:</b><br>(mit IMAP über andere Anwendungen auf BRG Bad<br>Vöslau-Mail zugreifen)<br>Weitere Informationen | <b>Status: IMAP ist deaktiviert</b><br>◯ IMAP aktivieren<br>· IMAP deaktivieren<br>E-Mail-Client konfigurieren (z. B. Outlook, Thunderbird, iPhone)<br>Konfigurationsanleitung                               |                                            |
|                                                                                                    |                                                                                                    | Änderungen speichern<br>Abbrechen                                                                                                    |                                            |
|                                                                                                    | 0 % belegt<br>0 GB von 30 GB belegt                                                                                      | @ 2014 Google - Nutzungsbedingungen - Datenschutzerklärung<br>Programmrichtlinien<br>Powered by <b>Google</b>                                                                                                | Letzte Kontoaktivität: 28. März<br>Details |
|                                                                                                    |                                                                                                    |                                                                                                    |                                            |

Abb. 5 Konfiguration

Es besteht aber auch die Möglichkeit die Mails die unter: [username@gymnasium-badvoeslau.ac.at](mailto:username@gymnasium-badvoeslau.ac.at) eintreffen, automatisch an eine andere Emailadresse (z.B.: deine Privatemailadresse) weiterzuleiten. Dazu musst du eine Weiterleitungsadresse angeben und diese dann auch bestätigen. Diese Option hat den Vorteil, dass man sich die Konfiguration des Emailprogrammes spart, allerdings hat es auch einen großen Nachtteil: Wenn du auf eine Mail die du an deine Schulemailadresse bekommen hast antwortest, wird diese Antwort von deine privaten Emailadresse gesendet, somit hat jeder dem du antwortest auch deine private Emailadresse!